Dashboards com R via flexdashboard

**Benilton Carvalho** 

IMECC, UNICAMP

(Atualizadoem: 2021-11-16)

#### O pacote flexdashboard

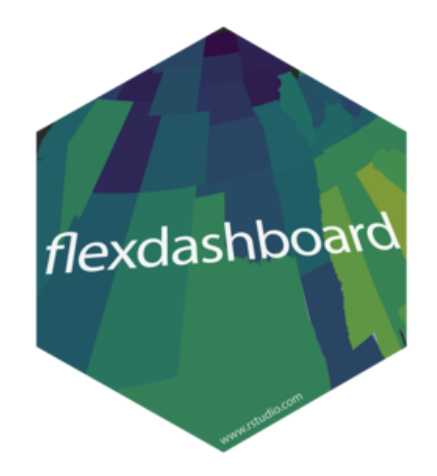

Permite:

- o uso de RMarkdown para a criação de visualizações do tipo dashboards;
- o emprego de componentes diversas como htmlwidgets, dados tabulares, anotações, medidores;
- a utilização de diferentes formatos de apresentação.

#### Criando um dashboard

- Instale o pacote flexdashboard;
- Utilizando os menus do RStudio:
	- File
	- New File
	- RMarkdown
	- o From Template
	- Flexdashboard

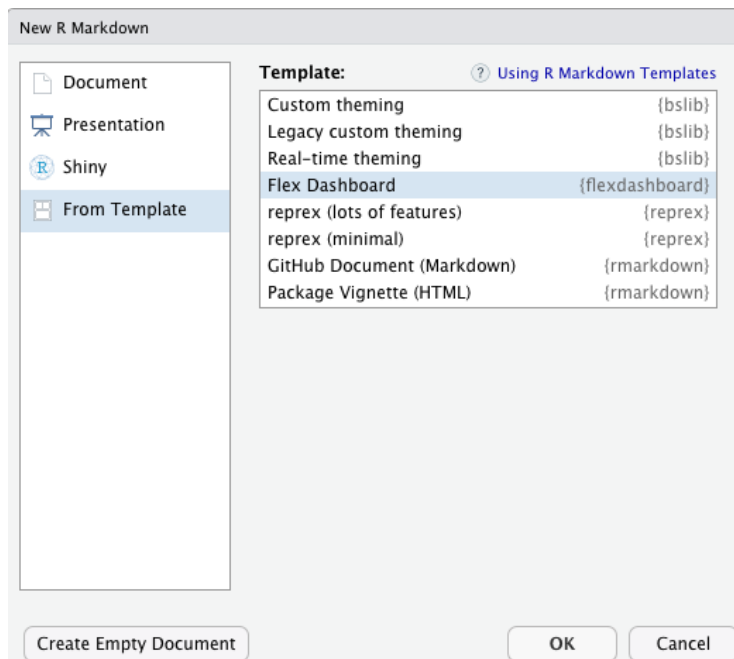

# Dashboard de Coluna Única

- Dashboards são divididos em linhas e colunas;
- Componentes de saída são marcados usando cabeçalhos markdown de nível 3 (###);
- Por padrão, dashboards são criados com uma única coluna;
	- gráficos empilhados verticalmente em uma coluna;
	- coluna com tamanho para preencher verticalmente a janela do browser.

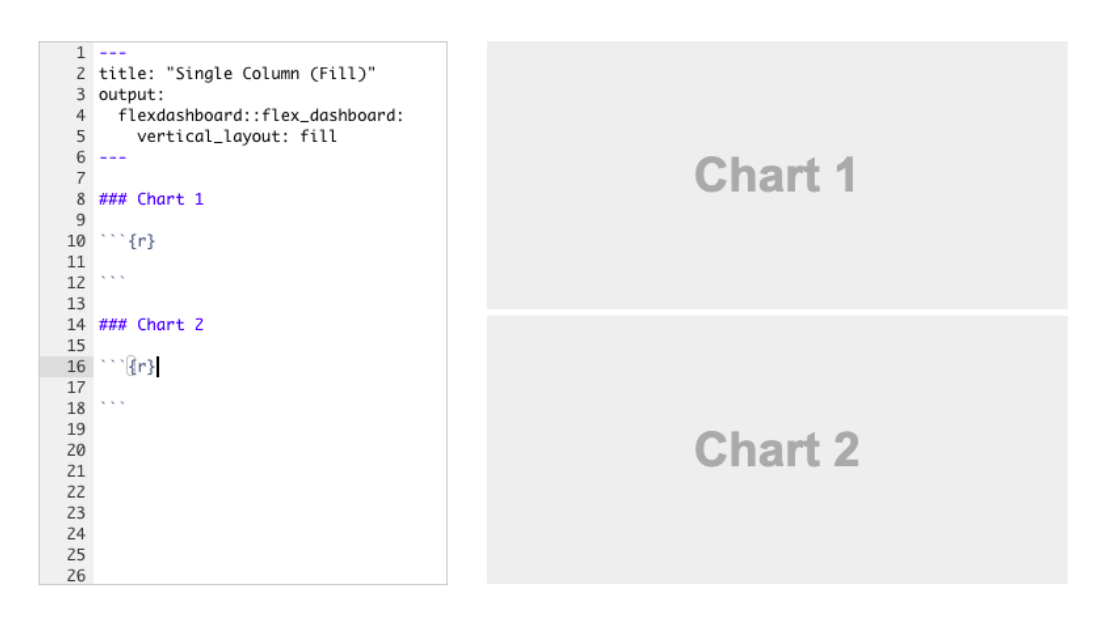

# Dashboard com Coluna Única e Rolamento

- Algumas vezes, pode ser interessante ter a possibilidade de rolar a tela;
- Isto permite que componentes tenham alturas naturais (que não se encaixariam no formato anterior);
- Observe a mudança para vertical\_layout: scroll.

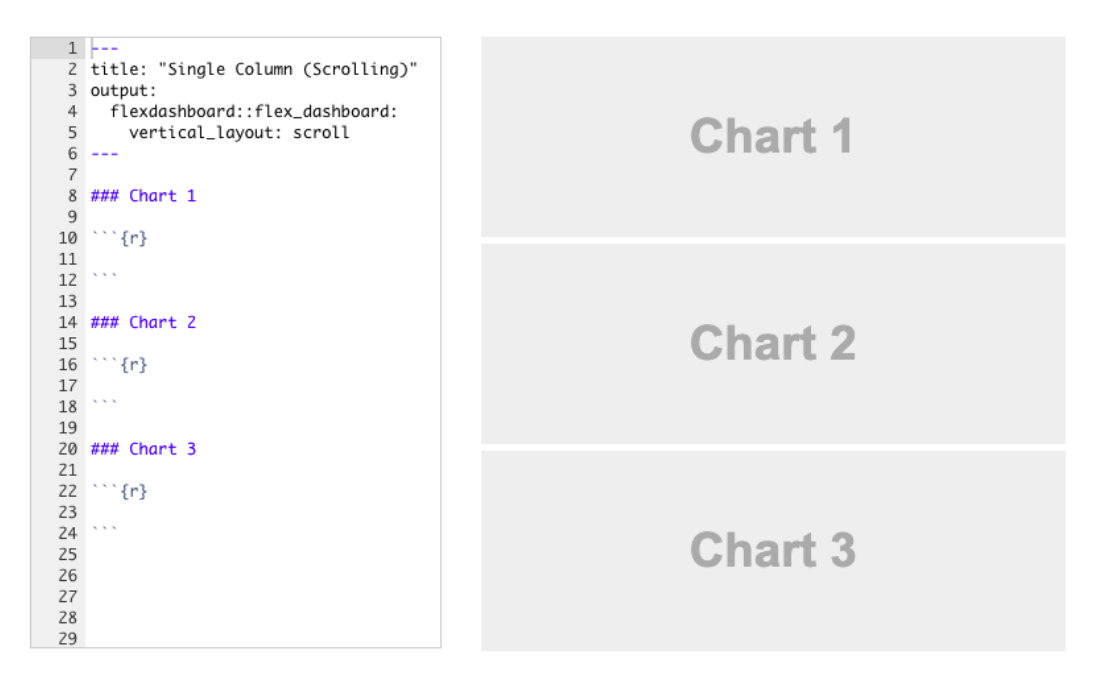

## Dashboard com Múltiplas Colunas

- Para utilizar várias colunas, você necessita de cabeçalhos markdown nível 2 (-----------) para cada coluna;
- Cada coluna pode ter tamanhos diferentes.

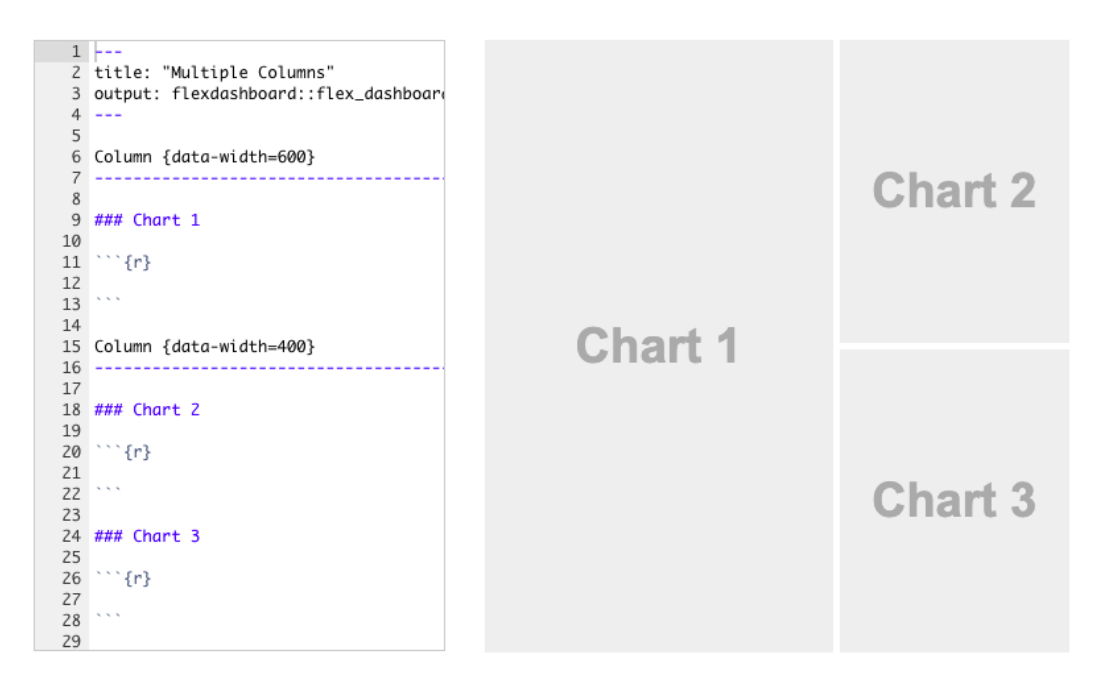

# Dashboard com Orientação de Linhas

- Ao invés de múltiplas colunas, você pode escolher que seu dashboard tenha múltiplas linhas;
- Para isso, utilize a opção orientation: rows;

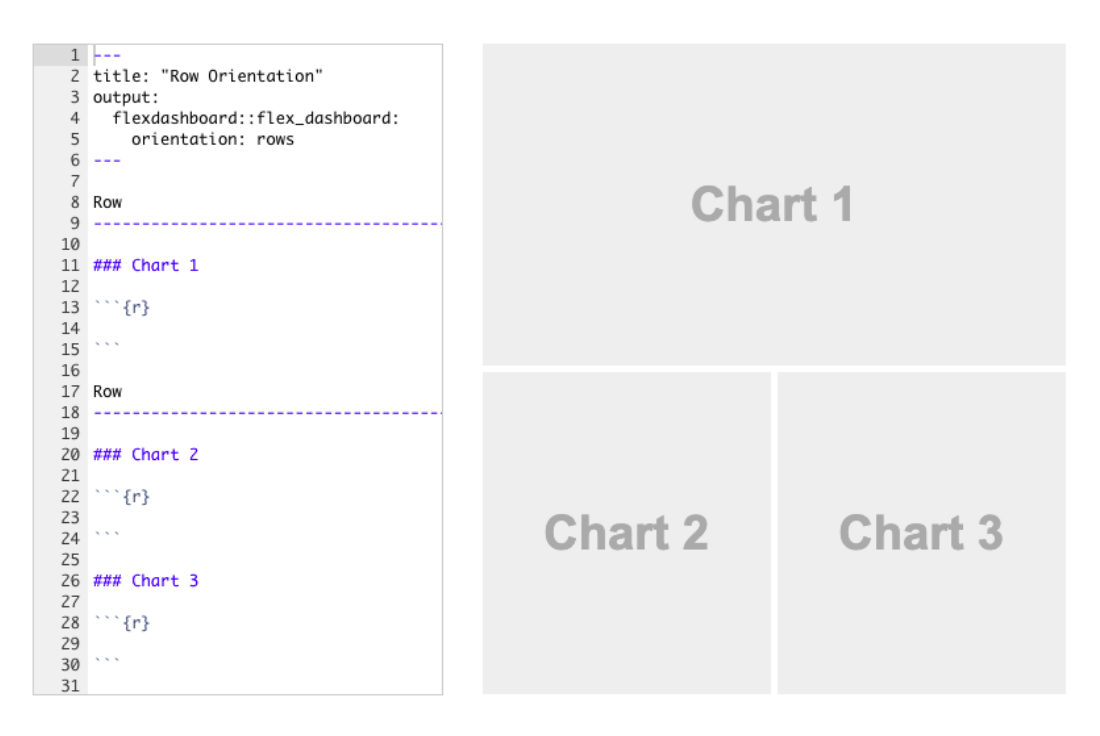

# Componentes HTMLWidgets

Você pode utilizar ferramentas de visualização dinâmica:

- Leaflet: mapas dinâmicos
- dygraphs: visualização de séries temporais
- Plotly: gráficos interativos (inc. ggplot2)
- rbokeh: gráficos interativos para web
- Highcharter: gráficos interativos para web
- visNetwork: visualização de redes

# Componentes Gráficas e Tabulares

- Gráficos:
	- Podem ser utilizados sem maiores configurações;
	- Basta adicionar o código para o gráfico de interesse em um chunk;
	- Assim como em documentos RMarkdown, você pode configurar dimensões usando fig.height e fig.width;
- Tabelas
	- Podem ser adicionadas via knitr::kable ou DT::datatable;
	- knitr::kable: tabelas estáticas
	- DT::datatable: tabelas dinâmicas

#### Caixas de Valores

- Componentes gráficas
- Permitem adição de texto e valores
- Título é adicionado com ###
- Sintaxe: valueBox(valor, icon = icone, color = cor)
- Valor: valor numérico
- Icon: ícone de versões gratuitas da "Font Awesome" ("fa-"), "Ionicons" ("ion-") ou "Bootstrap Glyphicons" ("glyphicon-")
- Color: "primary", "success", "warning" ou "danger" (também vale qualquer cor CSS válida)

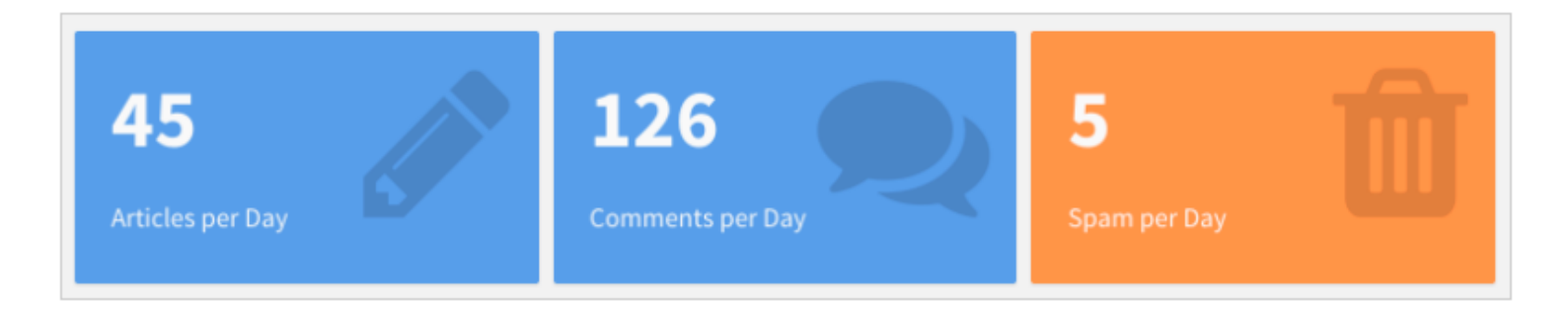

## **Medidores**

- Componente Gráfica
- Apresenta medidor (imagine um velocímetro analógico)
- Título é adicionado com ###
- Sintaxe: gauge(valor, min = , max = , symbol = , gaugeSectors( success =  $\langle f \rangle$ , warning =  $\langle f \rangle$ , danger =  $(fx)$ )

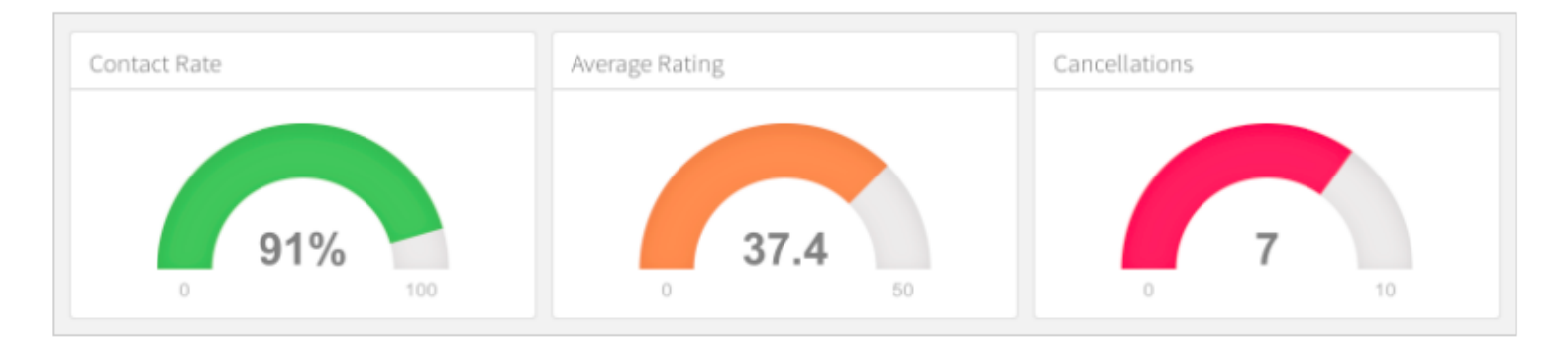

## Outras Possibilidades

- Ao necessitar de interações em seu webapp, busque entradas/saídas via Shiny (procure o site com exemplos)
- Funções de interesse podem ser:
	- sliderInput
	- o checkboxInput
	- o selectInput
- Acima: acessíveis via input \$<objeto>
- Procure, também, as funções do tipo render\* (eg.: renderPlot())

### Referências

<https://pkgs.rstudio.com/flexdashboard/>